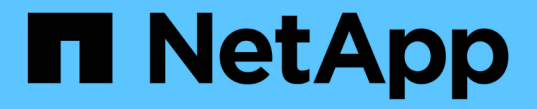

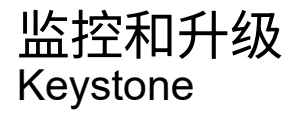

NetApp July 11, 2024

This PDF was generated from https://docs.netapp.com/zh-cn/keystone-staas/installation/monitorhealth.html on July 11, 2024. Always check docs.netapp.com for the latest.

# 目录

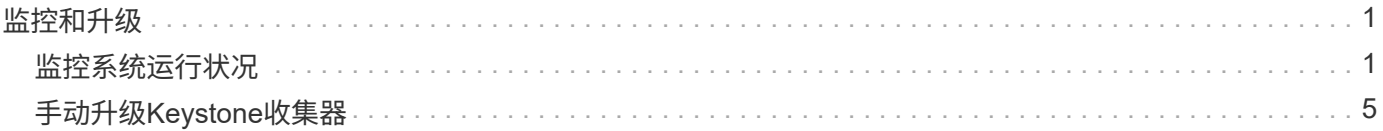

# <span id="page-2-0"></span>监控和升级

## <span id="page-2-1"></span>监控系统运行状况

您可以使用支持HTTP请求的任何监控系统、通过Keystone收集器服务监控系统运行状 况。

默认情况下、Keystone运行状况服务不接受来自本地主机以外的任何IP的连接。Keystone运行状况端点为 /uber/health、并侦听端口上Keystone收集器服务器的所有接口 7777。查询时、端点将返回一个包含JSON 输出的HTTP请求状态代码作为响应、用于描述Keystone收集器系统的状态。 JSON正文提供的整体运行状况 is\_healthy 属性、布尔值;以及的每个组件状态的详细列表 component\_details 属性。 以下是一个示例:

\$ curl http://127.0.0.1:7777/uber/health {"is\_healthy": true, "component\_details": {"vicmet": "Running", "kscollector": "Running", "ks-billing": "Running", "chronyd": "Running"}}

返回以下状态代码:

- \* 200 \*:表示所有受监控组件运行状况良好
- \* 503 \*:表示一个或多个组件运行状况不正常
- \* 403 :表示查询运行状况的**HTTP**客户端不在**\_allow\_**列表中、该列表是一个允许的网络**CIDR**列表。对于此 状态、不会返回任何运行状况信息。**\_allow\_**列表使用网络**CIDR**方法控制允许查询**Keystone**运行状况系统 的网络设备。如果收到此错误、请将监控系统添加到 Keystone收集器管理TUI >配置>运行状况监控\*中 的\_allow\_列表中。

**Linux**用户、请注意以下已知问题描述 :

问题描述 收集器:Keystone收集器在使用量计量系统中运行多个容器。如果Red Hat Enterprise Linux 8.x服务器使用美国国防信息系统局(DISA)安全技术实施指南(Stig)策略进行了加固、则会间 歇性地看到一个已知的问题描述 with folicyd (文件访问策略守护进程)。此问题描述 标识为 ["](https://bugzilla.redhat.com/show_bug.cgi?id=1907870)[错](https://bugzilla.redhat.com/show_bug.cgi?id=1907870) [误](https://bugzilla.redhat.com/show_bug.cgi?id=1907870)[1907870"](https://bugzilla.redhat.com/show_bug.cgi?id=1907870)。\*临时解决策 \*: 在Red Hat Enterprise解决问题之前、NetApp建议您通过输入来解 决此问题描述 fapolicyd 进入许可模式。在中 /etc/fapolicyd/fapolicyd.conf、设置的 值 permissive = 1。

## 查看系统日志

G)

您可以使用Keystone收集器系统日志查看系统信息并执行故障排除。Keystone收集器使用主机的\_jogal\_日志记 录系统、可以通过标准\_jogalctl\_系统实用程序查看系统日志。您可以使用以下关键服务来检查日志:

- ks-collector
- ks-health
- ks-autoupdate

主数据收集服务 ks-collector 使用生成JSON格式的日志 run-id 与每个计划的数据收集作业关联的属性。以下 是成功收集标准使用情况数据的作业示例:

{"level":"info","time":"2022-10-31T05:20:01.831Z","caller":"lightcollector/main.go:31","msg":"initialising light collector with run-id cdflm0f74cgphgfon8cg","run-id":"cdflm0f74cgphgfon8cg"} {"level":"info","time":"2022-10- 31T05:20:04.624Z","caller":"ontap/service.go:215","msg":"223 volumes collected for cluster a2049dd4-bfcf-11ec-8500-00505695ce60","runid":"cdflm0f74cgphgfon8cg"}

{"level":"info","time":"2022-10- 31T05:20:18.821Z","caller":"ontap/service.go:215","msg":"697 volumes collected for cluster 909cbacc-bfcf-11ec-8500-00505695ce60","runid":"cdflm0f74cgphgfon8cg"}

{"level":"info","time":"2022-10- 31T05:20:41.598Z","caller":"ontap/service.go:215","msg":"7 volumes collected for cluster f7b9a30c-55dc-11ed-9c88-005056b3d66f","runid":"cdflm0f74cgphgfon8cg"}

{"level":"info","time":"2022-10- 31T05:20:48.247Z","caller":"ontap/service.go:215","msg":"24 volumes collected for cluster a9e2dcff-ab21-11ec-8428-00a098ad3ba2","runid":"cdflm0f74cgphgfon8cg"}

{"level":"info","time":"2022-10- 31T05:20:48.786Z","caller":"worker/collector.go:75","msg":"4 clusters collected","run-id":"cdflm0f74cgphgfon8cg"}

{"level":"info","time":"2022-10- 31T05:20:48.839Z","caller":"reception/reception.go:75","msg":"Sending file 65a71542-cb4d-bdb2-e9a7-a826be4fdcb7\_1667193648.tar.gz type=ontap to reception","run-id":"cdflm0f74cgphgfon8cg"}

{"level":"info","time":"2022-10- 31T05:20:48.840Z","caller":"reception/reception.go:76","msg":"File bytes 123425","run-id":"cdflm0f74cgphgfon8cg"}

{"level":"info","time":"2022-10- 31T05:20:51.324Z","caller":"reception/reception.go:99","msg":"uploaded usage file to reception with status 201 Created","runid":"cdflm0f74cgphgfon8cg"}

以下示例显示了可选性能数据收集作业的成功示例:

{"level":"info","time":"2022-10- 31T05:20:51.324Z","caller":"sql/service.go:28","msg":"initialising MySql service at 10.128.114.214"}

{"level":"info","time":"2022-10- 31T05:20:51.324Z","caller":"sql/service.go:55","msg":"Opening MySql db connection at server 10.128.114.214"}

{"level":"info","time":"2022-10- 31T05:20:51.324Z","caller":"sql/service.go:39","msg":"Creating MySql db config object"}

{"level":"info","time":"2022-10- 31T05:20:51.324Z","caller":"sla\_reporting/service.go:69","msg":"initialisi ng SLA service"}

{"level":"info","time":"2022-10- 31T05:20:51.324Z","caller":"sla\_reporting/service.go:71","msg":"SLA service successfully initialised"}

{"level":"info","time":"2022-10- 31T05:20:51.324Z","caller":"worker/collector.go:217","msg":"Performance data would be collected for timerange: 2022-10-31T10:24:52~2022-10- 31T10:29:52"}

{"level":"info","time":"2022-10- 31T05:21:31.385Z","caller":"worker/collector.go:244","msg":"New file generated: 65a71542-cb4d-bdb2-e9a7-a826be4fdcb7\_1667193651.tar.gz"}

{"level":"info","time":"2022-10- 31T05:21:31.385Z","caller":"reception/reception.go:75","msg":"Sending file 65a71542-cb4d-bdb2-e9a7-a826be4fdcb7\_1667193651.tar.gz type=ontap-perf to reception","run-id":"cdflm0f74cgphgfon8cg"}

{"level":"info","time":"2022-10- 31T05:21:31.386Z","caller":"reception/reception.go:76","msg":"File bytes 17767","run-id":"cdflm0f74cgphgfon8cg"}

{"level":"info","time":"2022-10- 31T05:21:33.025Z","caller":"reception/reception.go:99","msg":"uploaded usage file to reception with status 201 Created","runid":"cdflm0f74cgphgfon8cg"}

{"level":"info","time":"2022-10-31T05:21:33.025Z","caller":"lightcollector/main.go:88","msg":"exiting","run-id":"cdflm0f74cgphgfon8cg"}

## 生成并收集支持包

通过Keystone收集器TUI、您可以生成支持包、然后将其添加到服务请求中以解决支持问题。请遵循此操作步骤 :

### 步骤

- 1. 启动Keystone收集器管理TUI实用程序:
	- \$ keystone-collector-tui
- 2. 转至\*故障排除>生成支持包\*

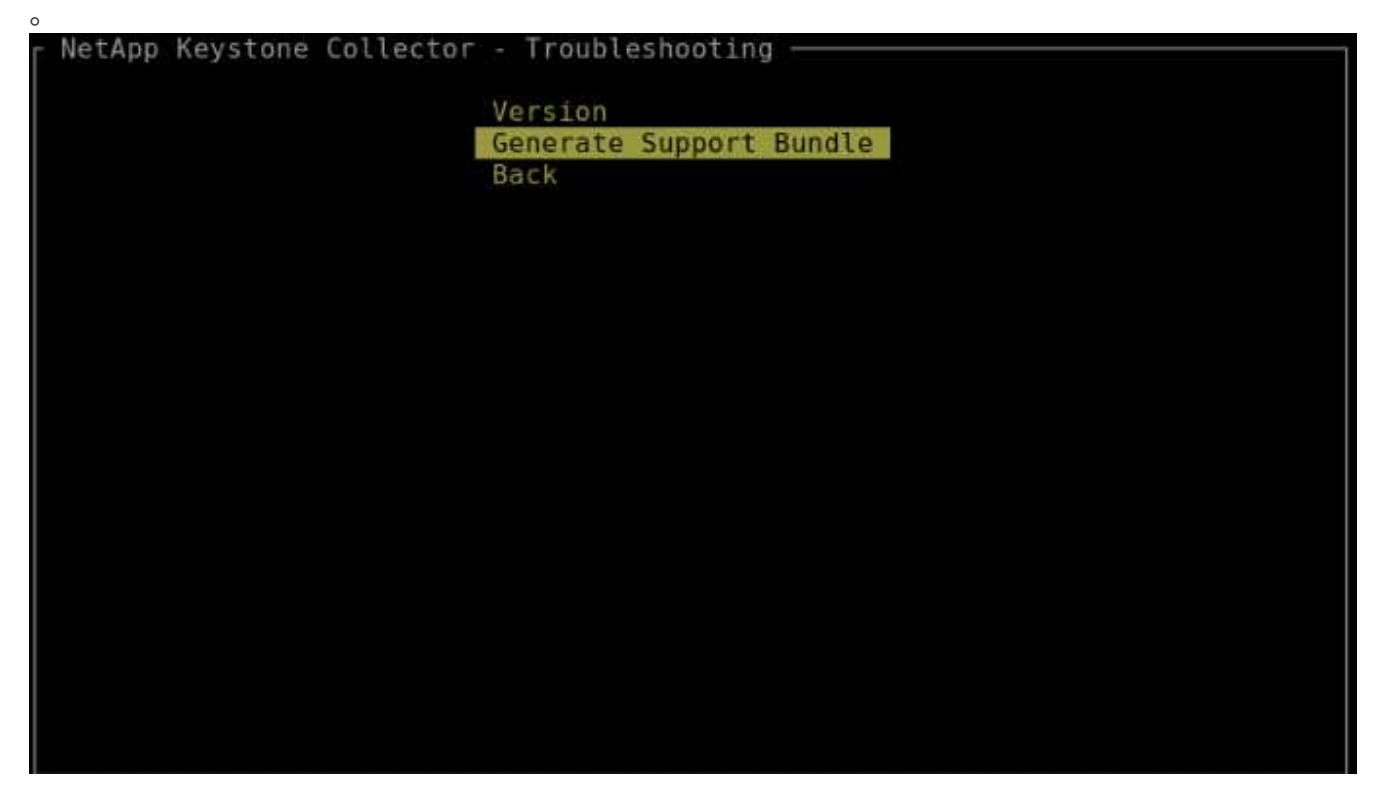

3. 生成时、将显示保存分发包的位置。使用FTP、SFTP或SCP连接到该位置并将日志文件下载到本地系 统。

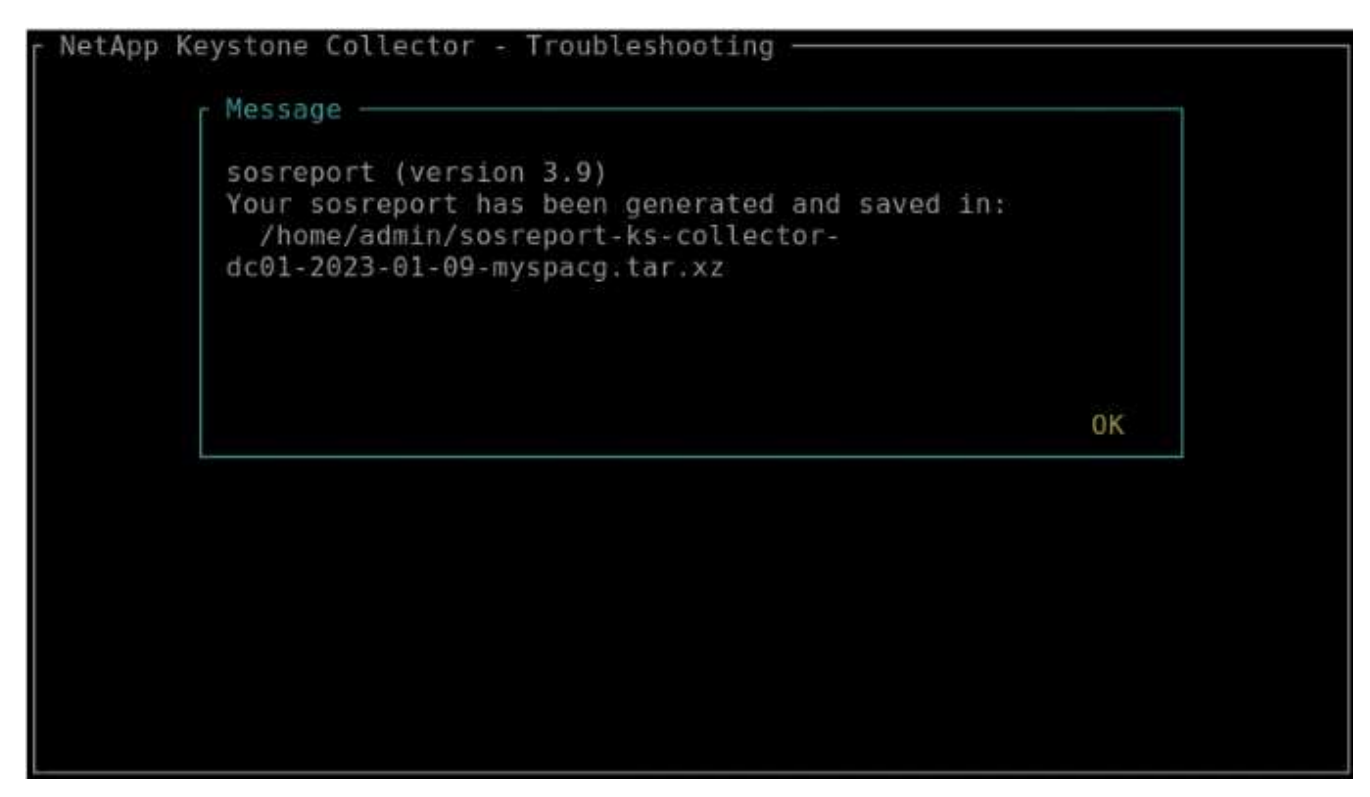

4. 下载文件后、您可以将其附加到Keystone ServiceNow支持服务单中。有关提交服务单的信息、请参见 ["](https://docs.netapp.com/zh-cn/keystone-staas/concepts/gssc.html)[正](https://docs.netapp.com/zh-cn/keystone-staas/concepts/gssc.html) [在生成服务请求](https://docs.netapp.com/zh-cn/keystone-staas/concepts/gssc.html)["](https://docs.netapp.com/zh-cn/keystone-staas/concepts/gssc.html)。

## <span id="page-6-0"></span>手动升级**Keystone**收集器

默认情况下、Keystone收集器中的自动更新功能处于启用状态、该功能会在每个新版本中 自动升级Keystone收集器软件。但是、您可以禁用此功能并手动升级软件。

步骤

- 1. 启动Keystone收集器管理TUI实用程序:
	- \$ keystone-collector-tui
- 2. 在维护屏幕上、选择\*立即更新收集器\*选项。

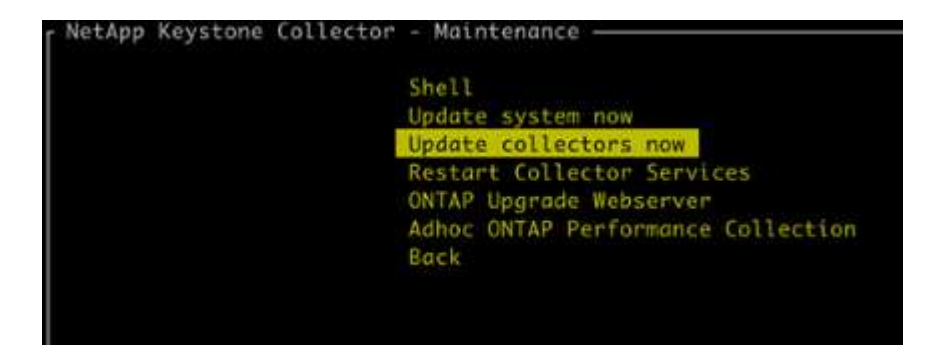

或者、也可以运行以下命令来升级版本:

对于CentOS:

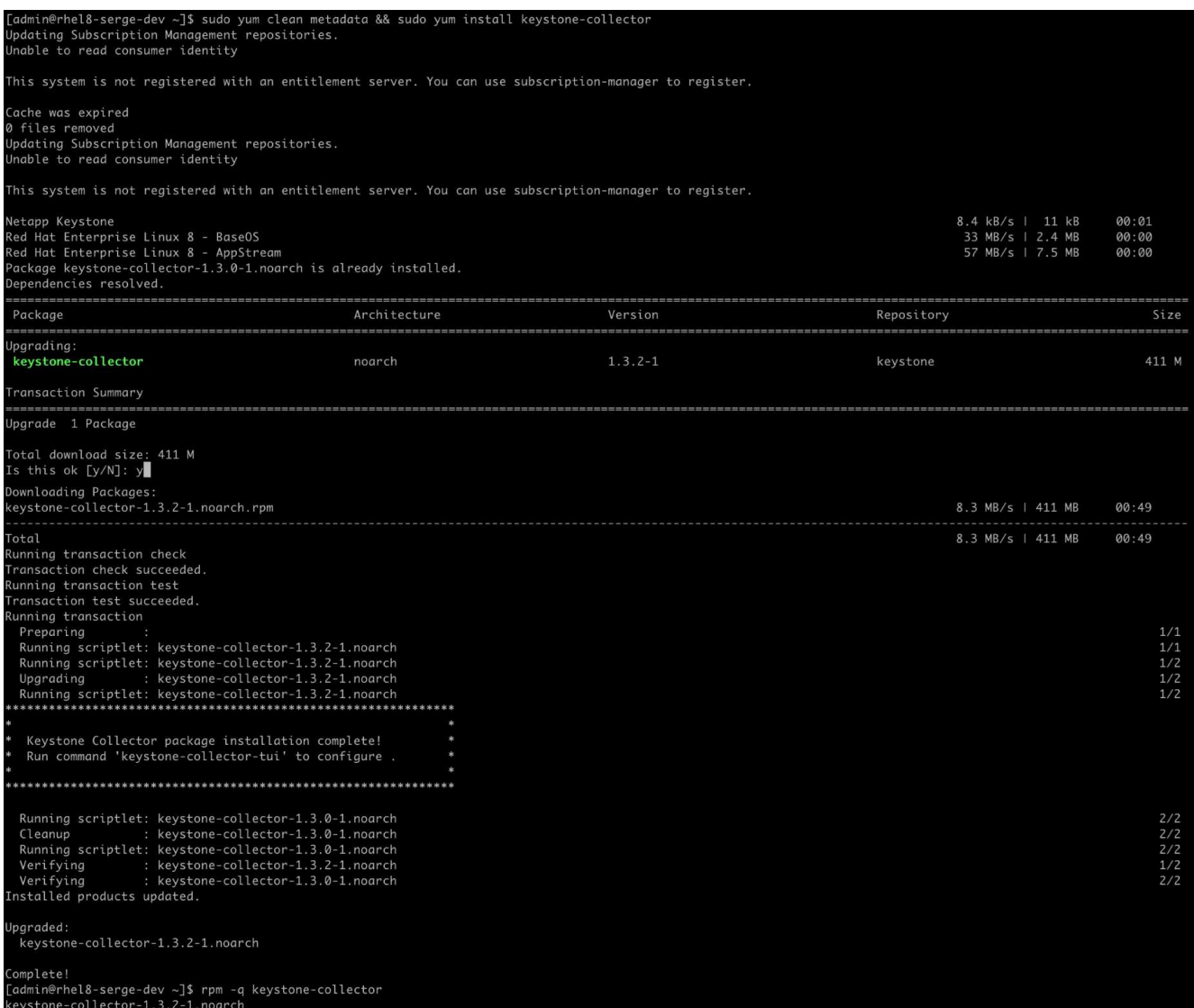

对于Debian:

sudo apt-get update && sudo apt-get upgrade keystone-collector

3. 重新启动Keystone收集器管理TUI、您可以在主屏幕的左上角看到最新版本。

### 或者、也可以运行以下命令来查看最新版本:

对于CentOS:

rpm -q keystone-collector

对于Debian:

dpkg -1 | grep keystone-collector

#### 版权信息

版权所有 © 2024 NetApp, Inc.。保留所有权利。中国印刷。未经版权所有者事先书面许可,本文档中受版权保 护的任何部分不得以任何形式或通过任何手段(图片、电子或机械方式,包括影印、录音、录像或存储在电子检 索系统中)进行复制。

从受版权保护的 NetApp 资料派生的软件受以下许可和免责声明的约束:

本软件由 NetApp 按"原样"提供,不含任何明示或暗示担保,包括但不限于适销性以及针对特定用途的适用性的 隐含担保,特此声明不承担任何责任。在任何情况下,对于因使用本软件而以任何方式造成的任何直接性、间接 性、偶然性、特殊性、惩罚性或后果性损失(包括但不限于购买替代商品或服务;使用、数据或利润方面的损失 ;或者业务中断),无论原因如何以及基于何种责任理论,无论出于合同、严格责任或侵权行为(包括疏忽或其 他行为),NetApp 均不承担责任,即使已被告知存在上述损失的可能性。

NetApp 保留在不另行通知的情况下随时对本文档所述的任何产品进行更改的权利。除非 NetApp 以书面形式明 确同意,否则 NetApp 不承担因使用本文档所述产品而产生的任何责任或义务。使用或购买本产品不表示获得 NetApp 的任何专利权、商标权或任何其他知识产权许可。

本手册中描述的产品可能受一项或多项美国专利、外国专利或正在申请的专利的保护。

有限权利说明:政府使用、复制或公开本文档受 DFARS 252.227-7013(2014 年 2 月)和 FAR 52.227-19 (2007 年 12 月)中"技术数据权利 — 非商用"条款第 (b)(3) 条规定的限制条件的约束。

本文档中所含数据与商业产品和/或商业服务(定义见 FAR 2.101)相关,属于 NetApp, Inc. 的专有信息。根据 本协议提供的所有 NetApp 技术数据和计算机软件具有商业性质,并完全由私人出资开发。 美国政府对这些数 据的使用权具有非排他性、全球性、受限且不可撤销的许可,该许可既不可转让,也不可再许可,但仅限在与交 付数据所依据的美国政府合同有关且受合同支持的情况下使用。除本文档规定的情形外,未经 NetApp, Inc. 事先 书面批准,不得使用、披露、复制、修改、操作或显示这些数据。美国政府对国防部的授权仅限于 DFARS 的第 252.227-7015(b)(2014 年 2 月)条款中明确的权利。

商标信息

NetApp、NetApp 标识和 <http://www.netapp.com/TM> 上所列的商标是 NetApp, Inc. 的商标。其他公司和产品名 称可能是其各自所有者的商标。